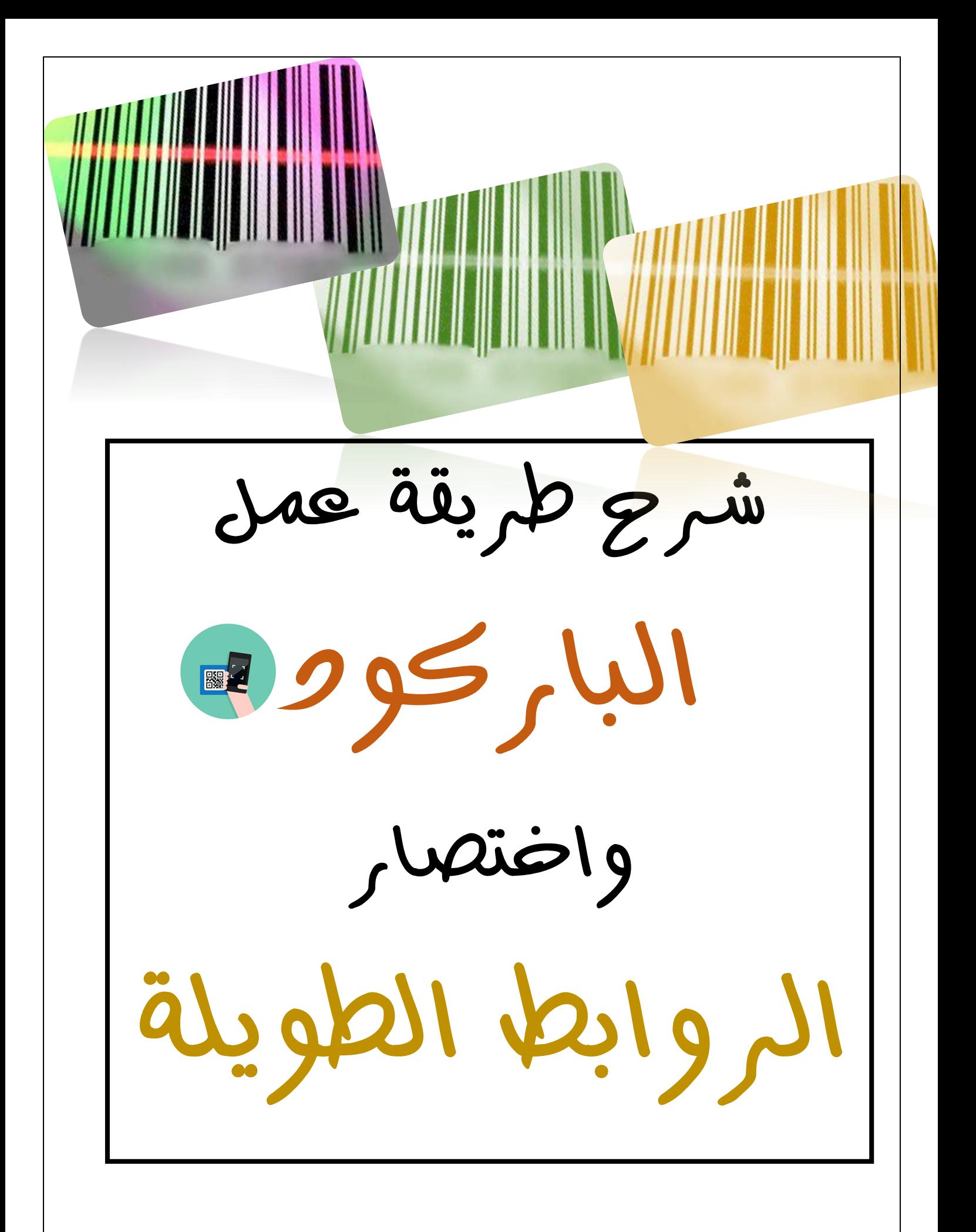

### **من متصفح قوقل تكتبين بالبحث رابط تحميل الصور**

### **راح يطلع لك روابط كثيره اختاري هذا الرابط [net.top4top.up://https](https://up.top4top.net/)[/](https://up.top4top.net/)**

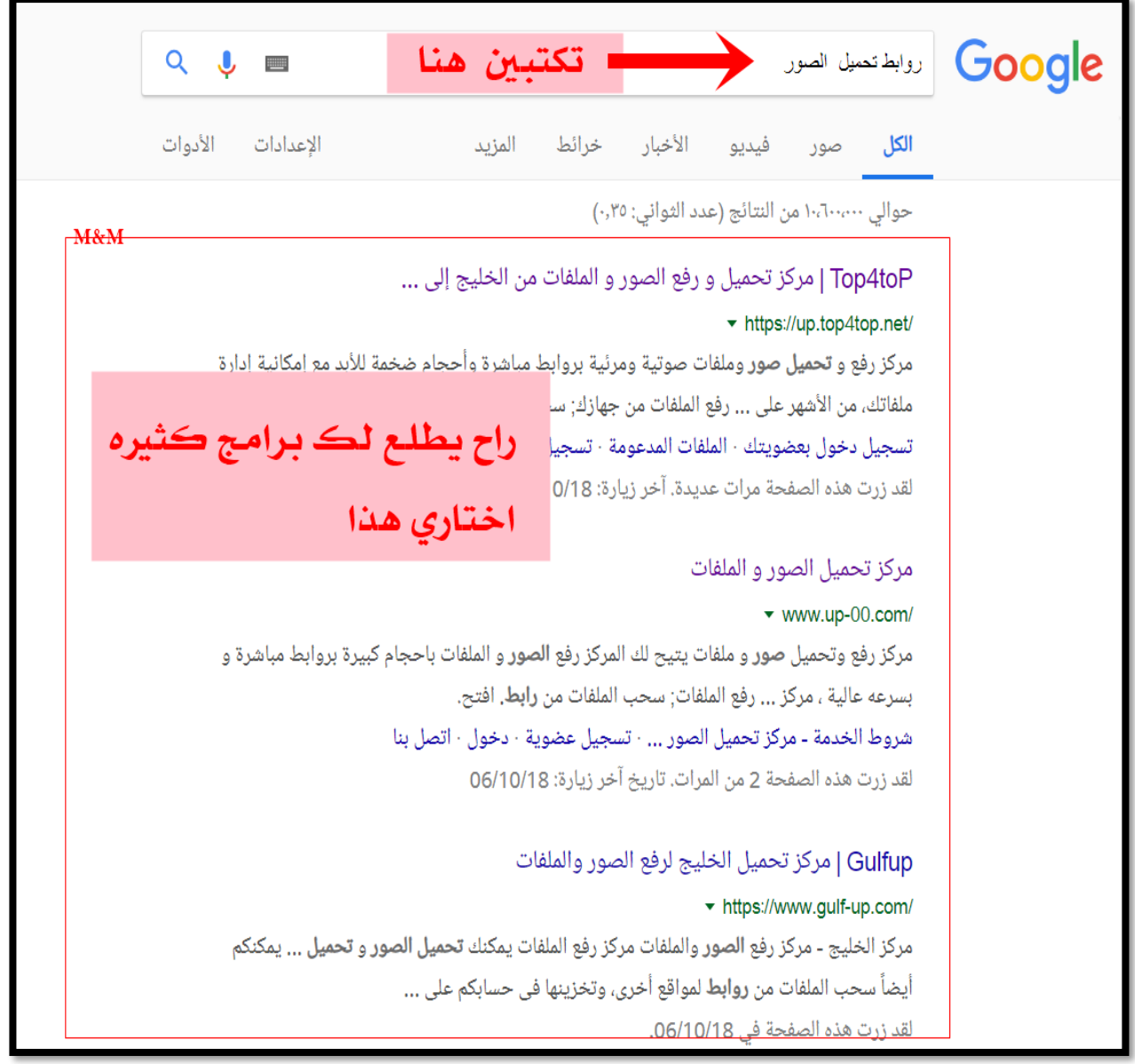

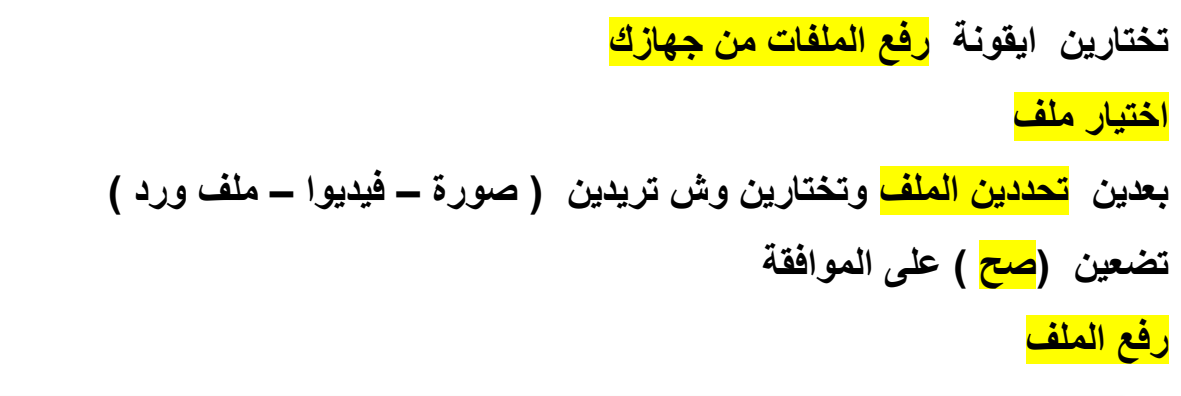

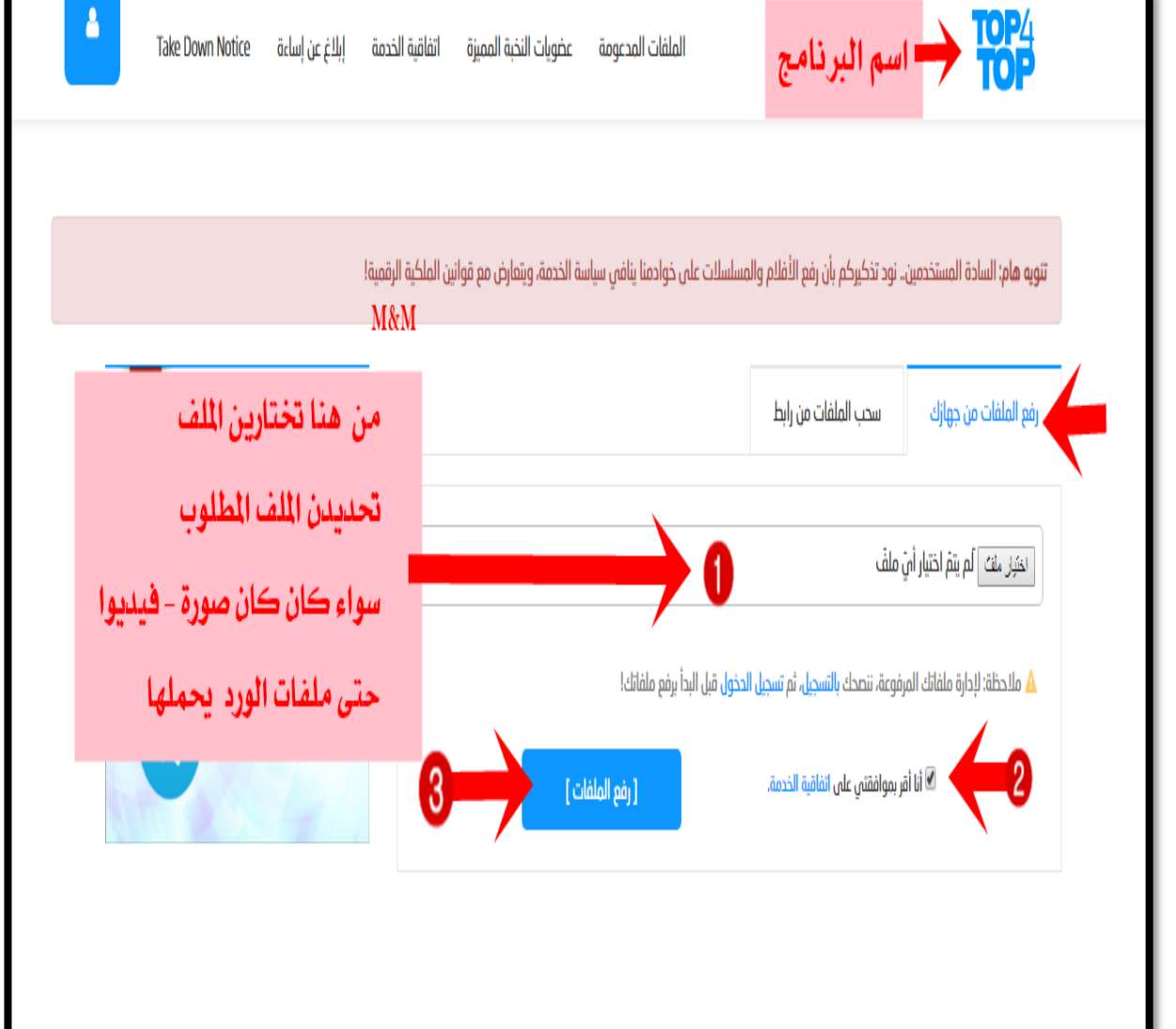

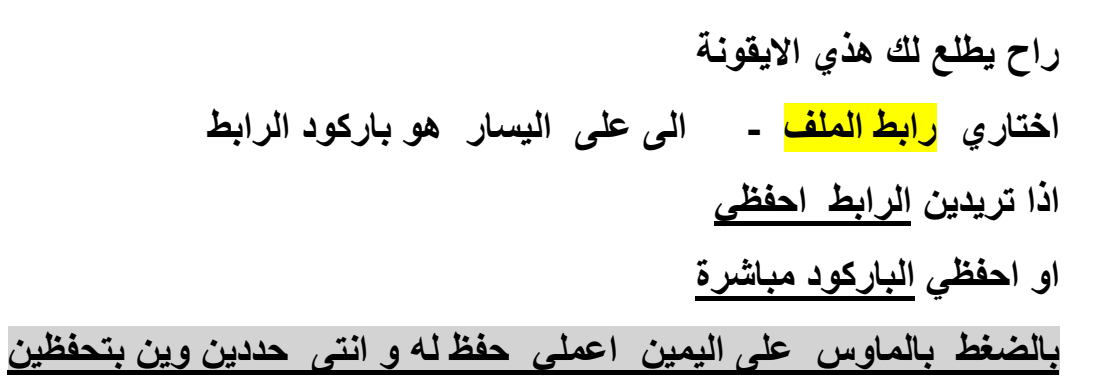

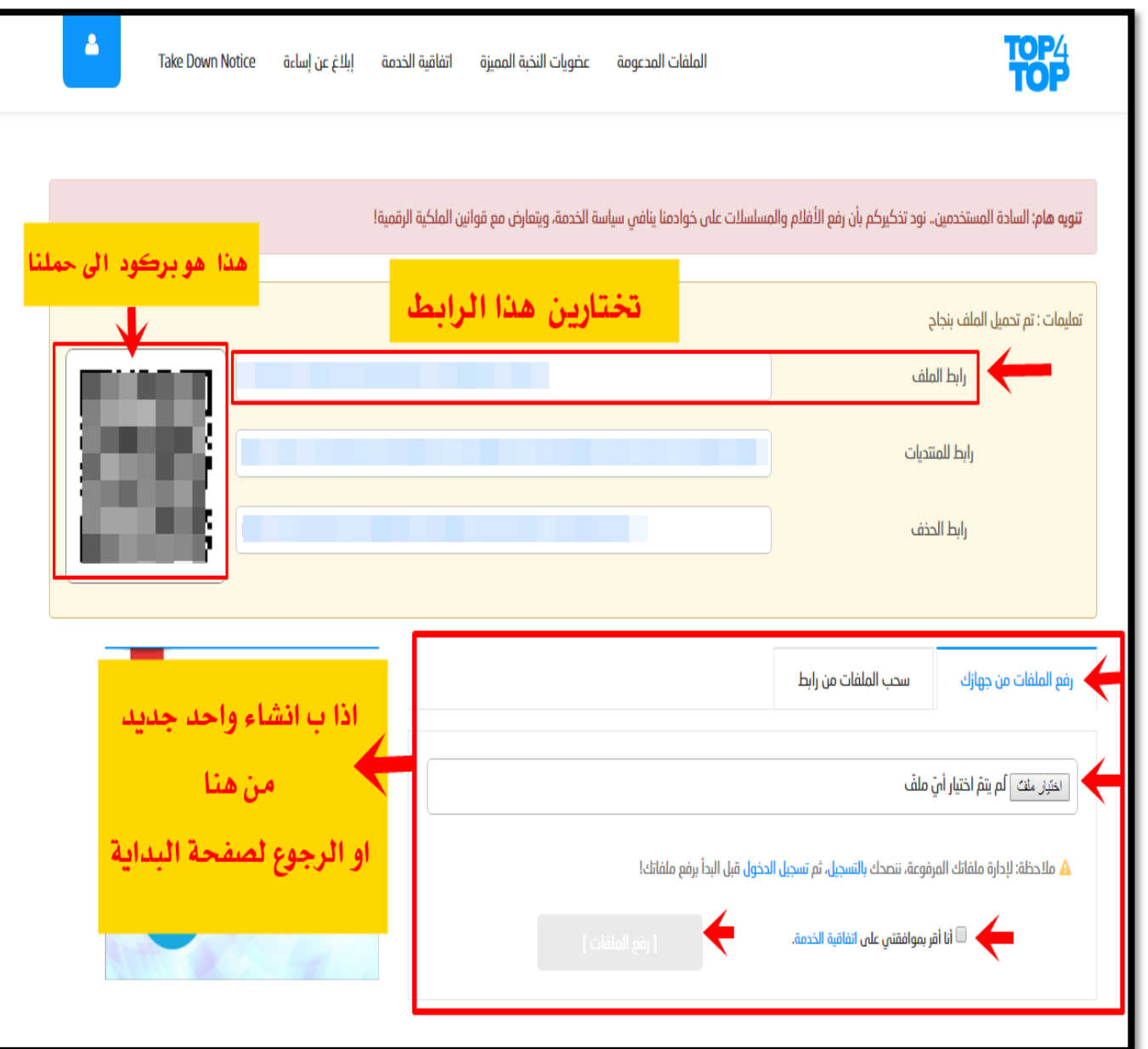

# **طريقة حفظ الرابط او الباركود**

**حفظ الرابط**

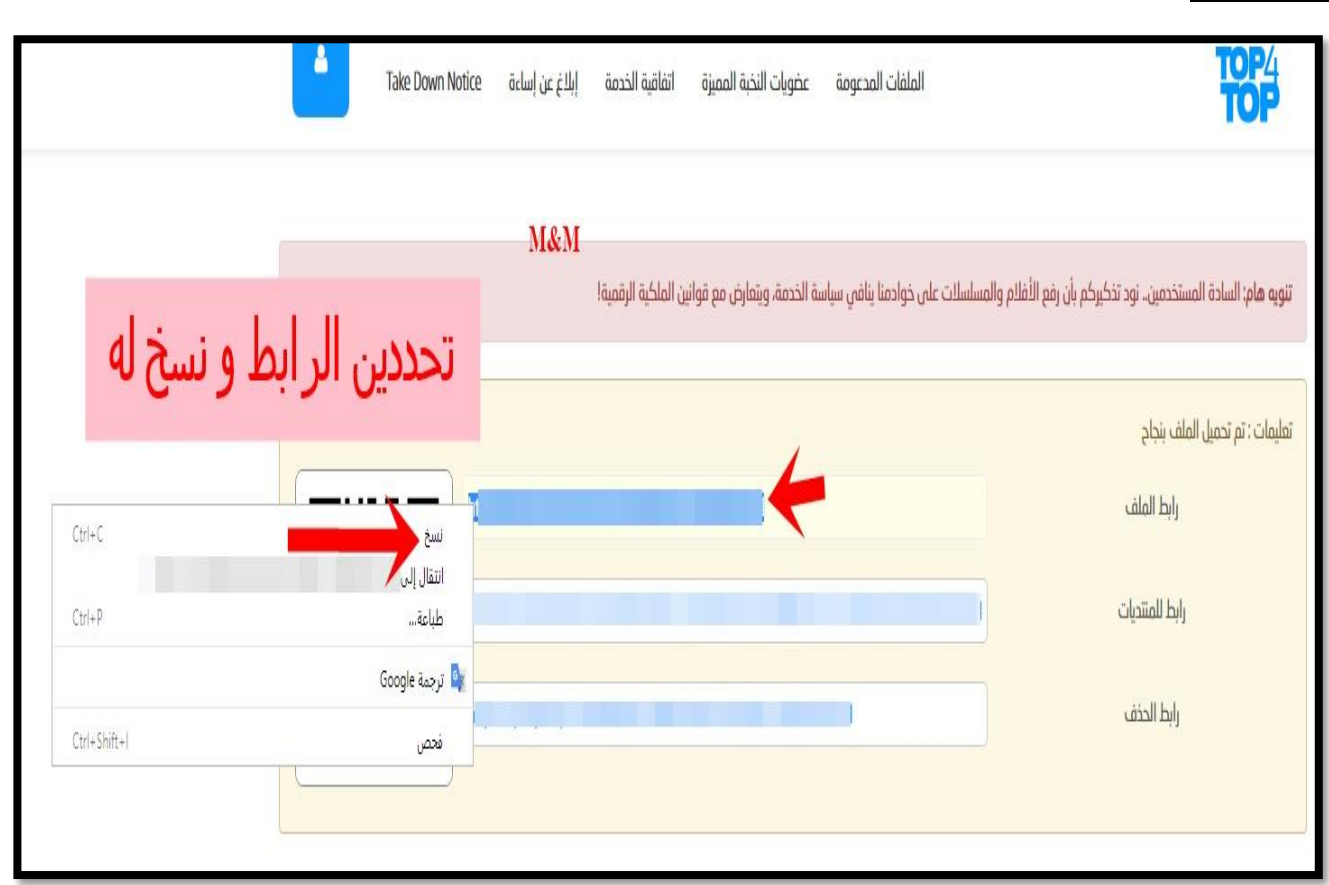

#### **حفظ الباركود**

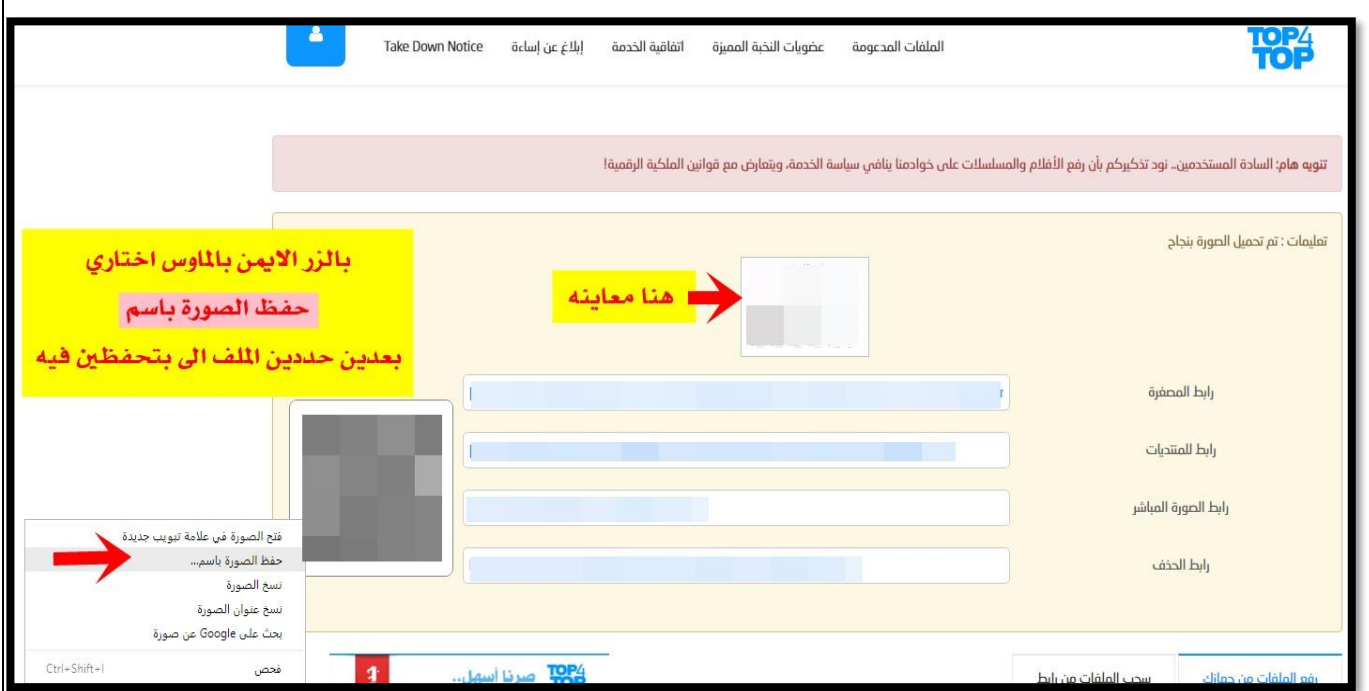

## **طريقة اختصار الرابط الطويل**

## **راح يطلع لنا رابط طويل كيف نختصره ونخلية قصير الحركة هذي تنفع لكل رابط طويل**

## **بخطوتين فقط ) لصق - قص - نسخ (**

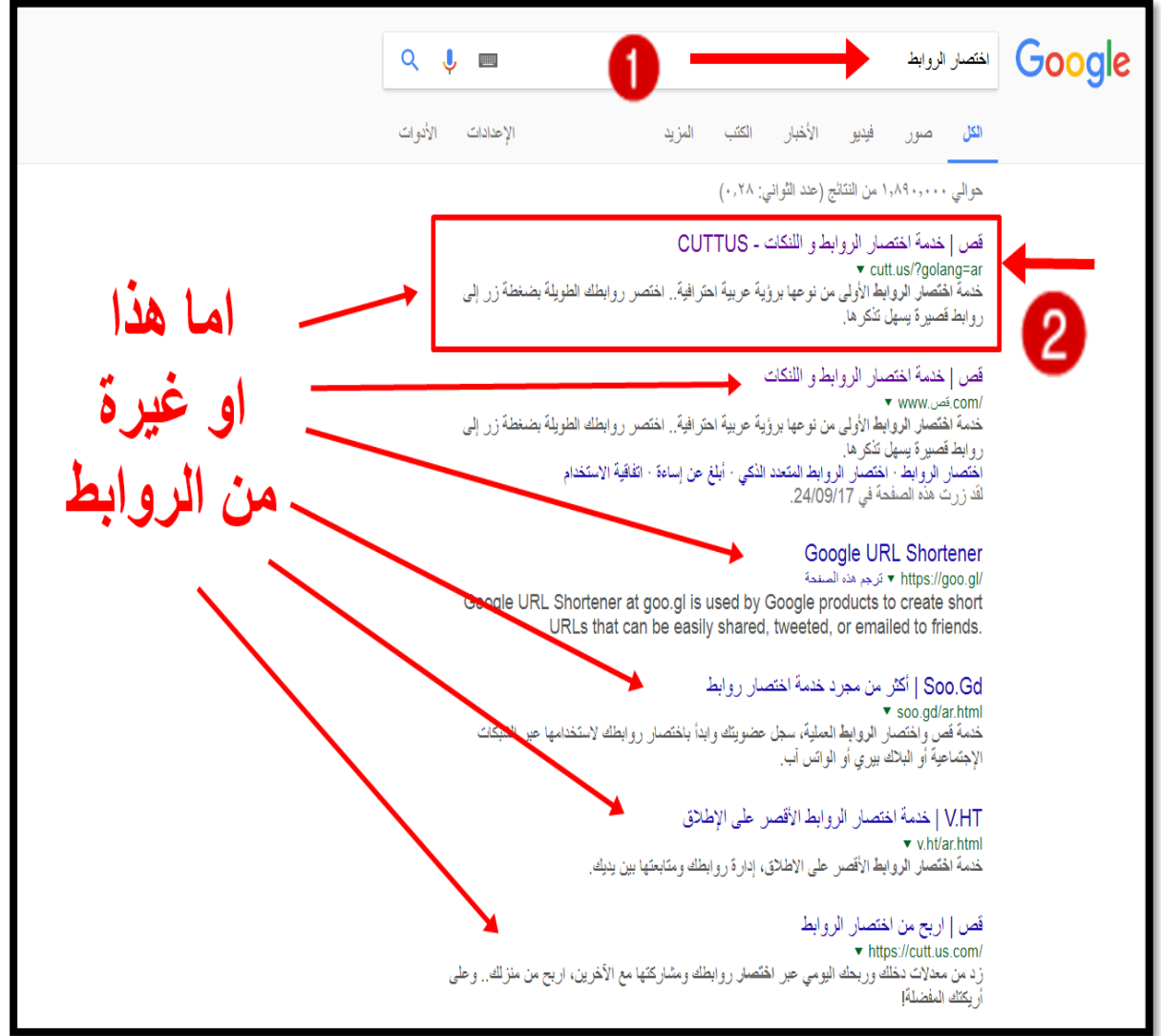

### **بعد ما نسخنا الرابط الطويل لصق هنا ..... بعدين قص**

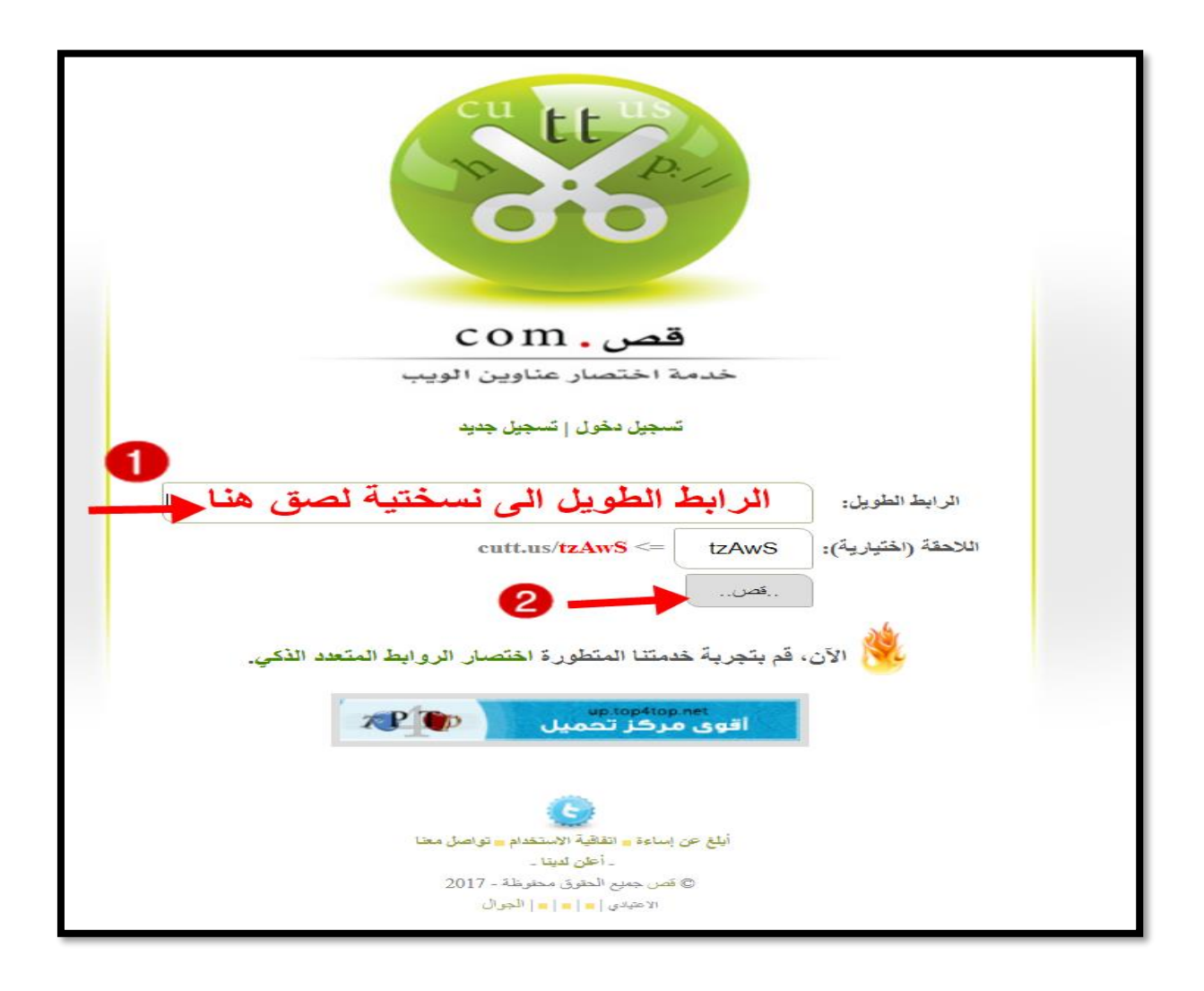

**تم اختصار الرابط اصبح جاهز للنشر اذا بــ تستخدمين الباركود هذا هو حقه تحته**

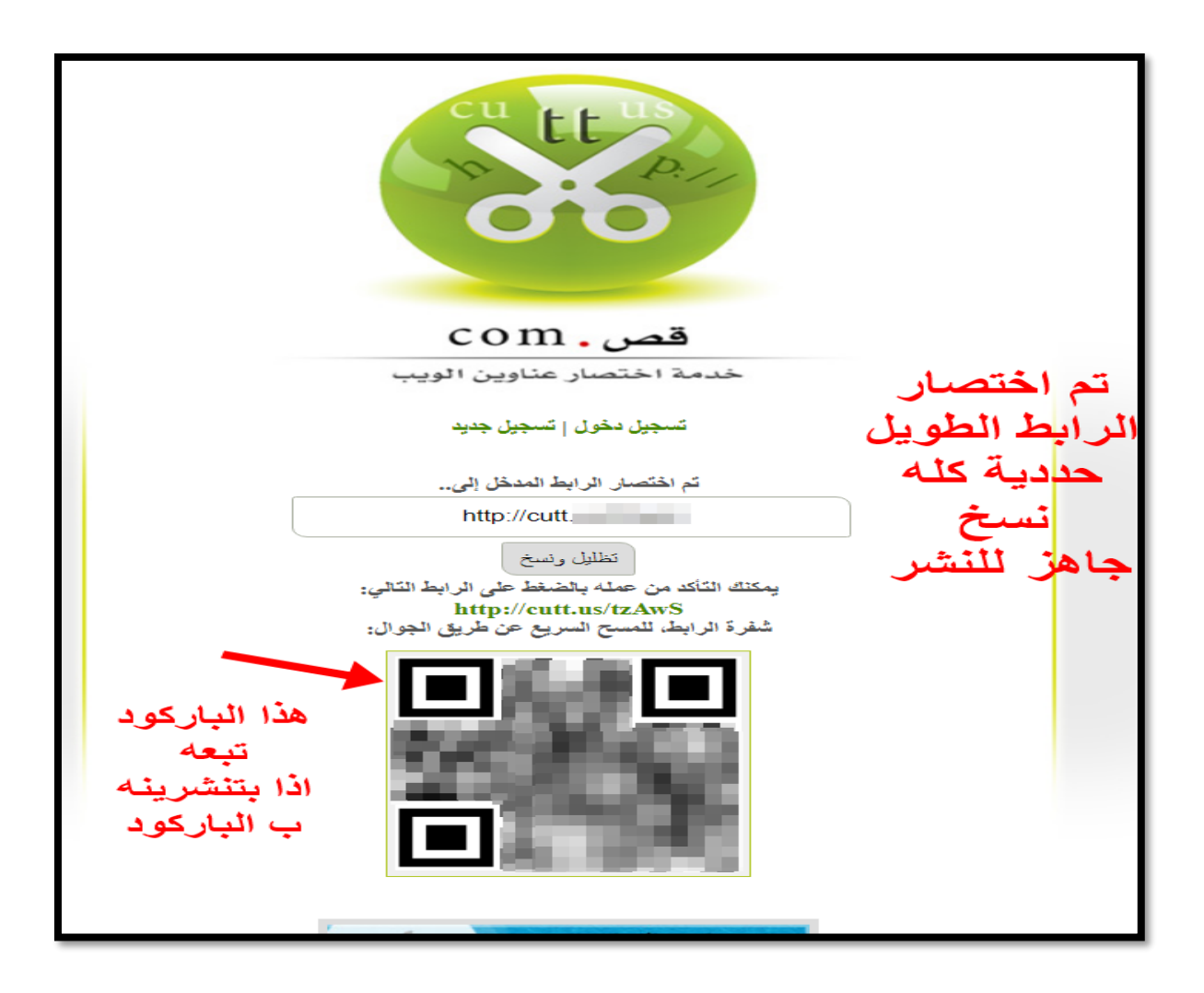

**الحمد هلل تم االنتهاء من الشرح فإن أحسنت فمن هللا، وإن أسأت أو أخطأت فمن نفسي والشيطان**